# **SHEM**

# *Concours d'accès en deuxième année Programme Grande Ecole Session de Septembre 2011 Epreuve d'Informatique Durée : 1H30*

## **Partie I : QCM (10 points)**

Ce QCM comprend 10 questions à choix multiples, chaque question ayant 4 propositions de réponse dont une seulement est juste.

#### **1. L'unité utilisée pour mesurer la vitesse du processeur est :**

- a) Octets
- b) Hertz
- c) Bytes
- d) Mètres par seconde

#### **2. Dans les réseaux informatiques. IP décrit:**

- a) Un réseau Ethernet
- b) Un transfert de fichiers
- c) Une messagerie électronique
- d) Un protocole de communication

#### **3. Quelle est la plus grande unité de taille ? :**

- a) Giga Octets
- b) Mega Octets
- c) Kilo Octets
- d) Octets

#### **4. Linux est :**

- a) Un PC conçu par Microsoft
- b) Un système d'exploitation
- c) Une fenêtre
- d) Un navigateur Web

#### **5. Dans les applications (Office Word, Excel, … ), le langage de programmation courant est :**

- a) VBA
- b) PHP
- c) HTML
- d) C

**6. Les éléments de la base binaire sont :**

- a) {0, 1, 2}
- b)  $\{0, 1\}$
- c) {0, 1, 2, 3, 4, 5, 6, 7}
- d)  ${A, B}$
- **7. Dans Excel, en C2 et C3 sont respectivement saisies les dates 12/09/2011 et 12/10/2011. Je sélectionne ces deux cellules puis je tire la poignée d'une cellule vers le bas. En C4 j'obtiens donc :**

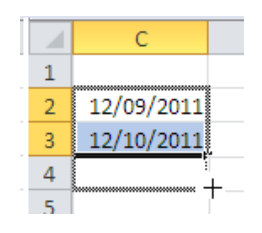

**a)** C4 =13/11/2011 **b)** C4 =12/11/2011 **c)** C4 =13/10/2011 **d)** C4 =13/10/2012

**8. Dans Excel, A1 contient le nombre 10. En B1 est écrite la formule Excel =si(A1>10;"reçu";"éliminé"). En B1, j'aurai donc :**

**a**)  $B1 = \text{rec}$ **b**)  $B1 = \text{elimine}$  **c**)  $B1 = \text{Error}$  **d**)  $B1 = \text{si}(A1 > 10; \text{"rec}$ **u**"; "éliminé")

**9. Après exécution de l'algorithme suivant, les valeurs de X et Y sont :** 

```
 Variables X, Y en variant
            X \leftarrow 5Y \leftarrow 14X \leftarrow YX \leftarrow Y - X Afficher X, Y
             Fin
Propositions :
```
**a**)  $X = 0$ ;  $Y = 0$  **b**)  $X = 0$ ;  $Y = 14$  **c**)  $X = 9$ ;  $Y = 14$  **d**)  $X = 14$ ;  $Y = 14$ 

#### **10. Après exécution de l'algorithme suivant, les valeurs de X et Y sont :**

```
Variables X, Y en variant
           X \leftarrow 10Y \leftarrow 8 Pour i allant 1 à 3 
                Si X > Y Alors
              \mathbf{X} \leftarrow \mathbf{X} - \mathbf{Y} Sinon
               Y \leftarrow Y - X\vdash X \leftarrow Y
              Fin Si
            Suivant i 
           Afficher X, Y
           Fin
Propositions :
           a) X = 0; Y = 0 b) X = 2; Y = 8 c) X = 6; Y = 6 d) X = 0; Y = 6
```
### **Partie II : Etudes de cas (10 points)**

#### **Exercice 1 (5 points)**

Nous souhaitons automatiser le calcul de la moyenne de trois tests passés par un ensemble d'élèves. Les résultats de ces trois tests sont reportés dans le tableau de la feuille Excel « Note » (figure-1). Les mentions sont accordées suivant les règles suivantes :

- Pour les moyennes qui sont strictement inférieures à 10, la mention sera « Ajourné ».
- Pour les moyennes qui sont comprises entre 10 et 12, la mention sera « Passable ».
- Pour les moyennes qui sont supérieures ou égales à 12, la mention sera « Assez bien ».
- 1- Ecrire un seul algorithme ou un programme VBA permettant de calculer et d'afficher (figure-1):
	- a. La moyenne de chaque élève
	- b. La mention accordée pour chaque élève
	- c. La moyenne générale de la classe
- 2- Ecrire un seul algorithme ou un programme VBA permettant de calculer et d'afficher (figure-2):
	- a. Le nombre d'élèves qui ont une moyenne >= 12
	- b. Le nombre d'élèves qui ont une moyenne  $\geq 10$
	- c. Le nombre d'élèves qui ont une moyenne < 10
	- d. Le nombre d'élèves qui ont une moyenne <= 5
	- e. Nombre d'élèves qui ont une moyenne >= à la moyenne générale de la classe.

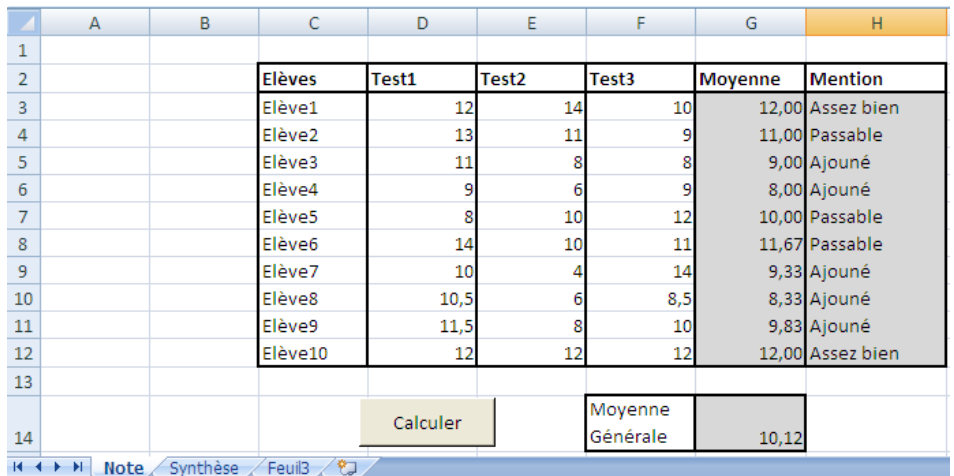

#### **Figure-1**

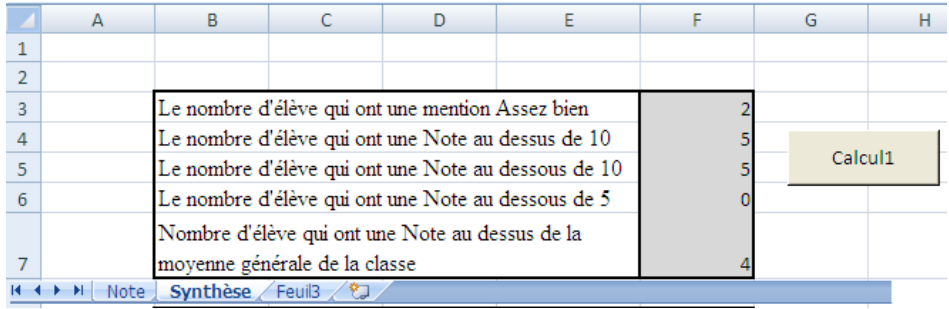

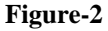

#### **Exercice 2 (5 points)**

A partir de la saisie des chiffres d'affaires (CA) réalisés par chacun de vos commerciaux, nous voulons établir un tableau de calcul de statistiques diverses (figure-3).

Une prime est accordée. Elle est de 10% sur le CA si ce dernier est supérieur ou égal à 10000.

Donner les formules Excel qui permettent de calculer et afficher :

- 1- La prime accordée à chaque commercial **(D2=….)**
- 2- Le meilleur ainsi que le moins bon CA **(G4=…) et (G5=….)**
- 3- CA moyen des deux familles « société » et « particulier » **(G9=….)**
- 4- La somme des CA des deux familles « société » et « particulier » **(G10=….)**
- 5- La somme des primes accordées pour les deux familles « société » et « particulier » **(G11=….)**

#### **NB : vous devez donner des formules générales permettant de les recopier pour trouver le reste des résultats.**

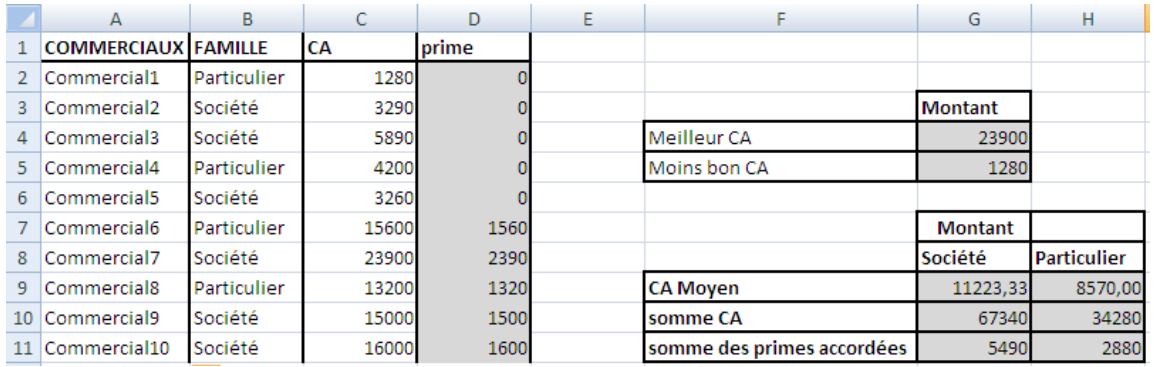

**Figure-3**